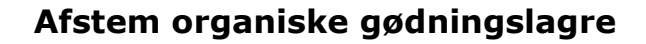

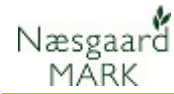

## Generelt

Lagre skal være oprettet Før du udarbejder gødningsplan, skal organiske gødningslagre være oprettet. Besætning, primolagre, køb, salg, iblanding osv., skal være angivet for hvert lager.

For at afstemme organiske gødningslagre mens du arbejder med gødningsplanlægning, skal du nederst på skærmen vælge fanebladet Afstem gødningslagre og klik på Beregn.

Hvis du herefter ikke ønsker at programmet skal beregne lagre hver gang du ændrer et tal, skal du fjerne krydset i Auto beregn.

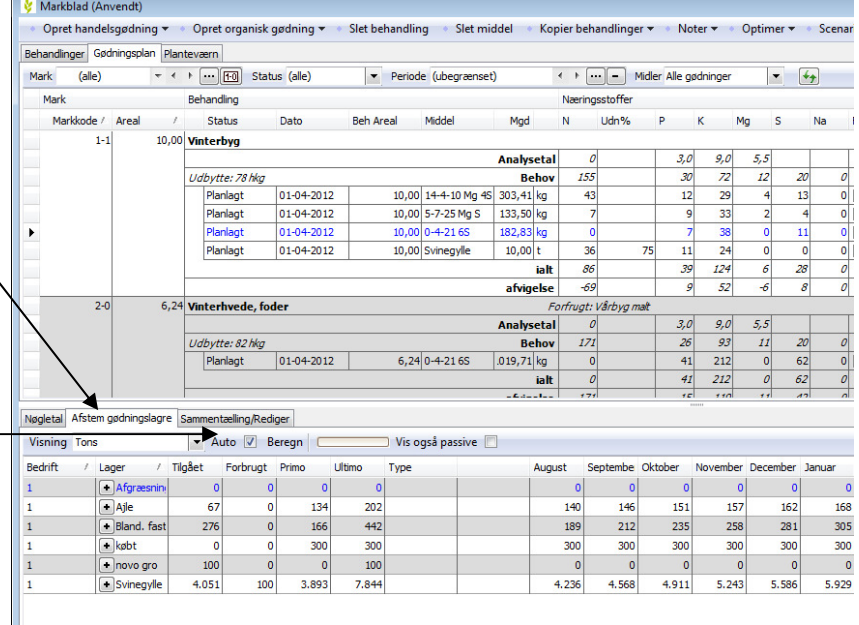

## Vælg visning

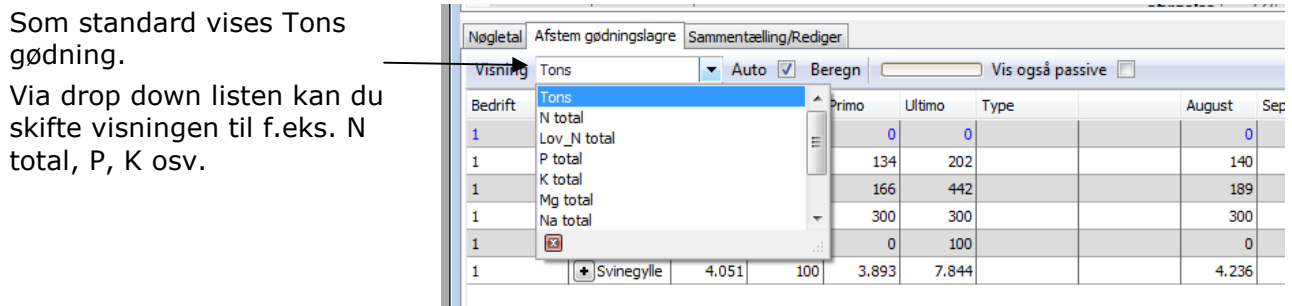

## Kolonner

Tilgået viser den samlede tilgang til lageret.

Forbrugt viser det samlede forbrug fra lageret.

Primo viser hvad lageret indeholdt ved indgangen til perioden.

Ultimo viser hvad lageret indeholder ved udgangen af perioden (primo+tilgåetforbrugt)

August til oktober kolonnerne viser ultimo I Afstem gødningslagre Sammentælling/Rediger

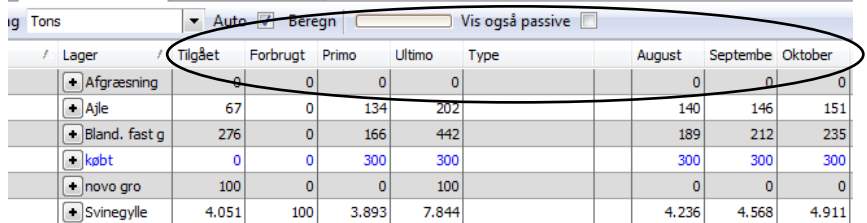

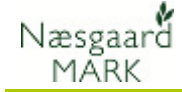

beholdningen i den aktuelle måned.

Høstår og måneder Høståret starter med opgørelsen for august måned i det foregående kalenderår og slutter med oktober i det aktuelle høstår.

## Fold ud funktionen

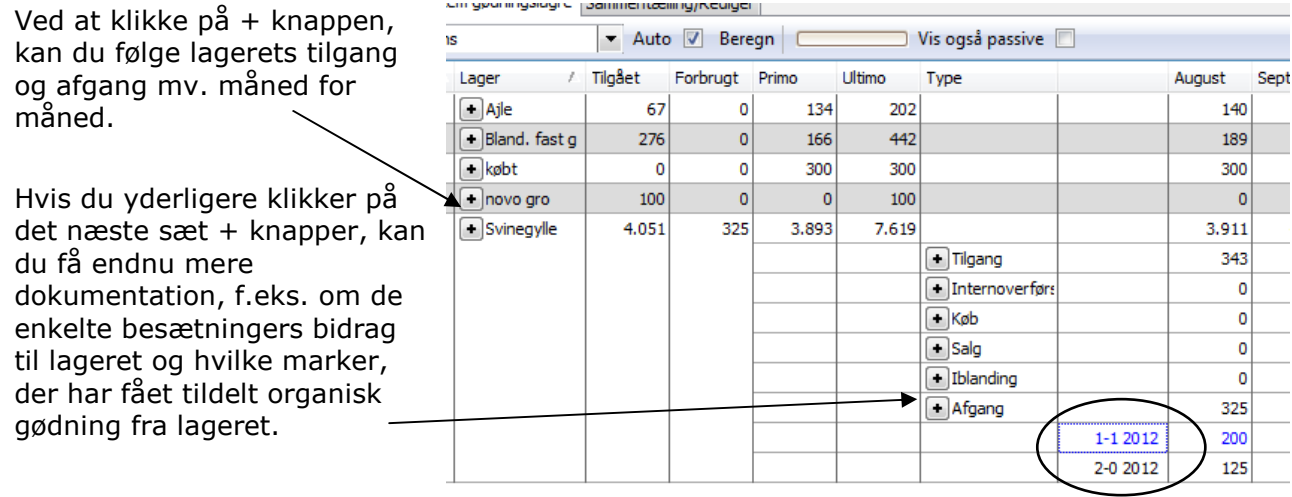

Tal kan ikke rettes direkte Der kan ikke rettes direkte i tallene. Vil du rette tallene, skal du gøre det på de steder, hvor de kommer fra. Dvs. i lagermodulet eller på markbladene/gødningsplanen.